# Risoluzione dei problemi di replica del database **CUCM**

# Sommario

Introduzione Procedura per la diagnosi dei problemi di replica del database Passaggio 1. Verificare che la replica del database sia interrotta Passaggio 2. Raccogliere lo stato del database CM dalla pagina Cisco Unified Reporting in CUCM Passaggio 3. Esaminare il report del database di Gestione certificati unificato di qualsiasi componente contrassegnato come errore Passaggio 4. Controllare i singoli componenti che utilizzano il comando di diagnostica test Passaggio 5. Controllare lo stato della connettività da tutti i nodi e verificare che siano autenticati Passaggio 6. Il comando utils dbreplication runtimestate visualizza gli stati non sincronizzati o non richiesti Passaggio 7. Ripristina tutte le tabelle o le tabelle selettive per la replica del database Passaggio 8. Reimpostare la replica del database da zero

# Introduzione

In questo documento viene descritto come diagnosticare i problemi di replica del database e come risolverli con procedure apposite.

# Procedura per la diagnosi dei problemi di replica del database

In questa sezione vengono descritti gli scenari in cui la replica del database viene interrotta e viene illustrata la metodologia di risoluzione dei problemi utilizzata dai tecnici TAC per diagnosticare e isolare il problema.

# Passaggio 1. Verificare che la replica del database sia interrotta

Per stabilire se durante la replica del database si sono verificati degli errori, è necessario conoscere i vari stati che può assumere lo strumento RTMT (Real Time Monitoring Tool) durante il processo.

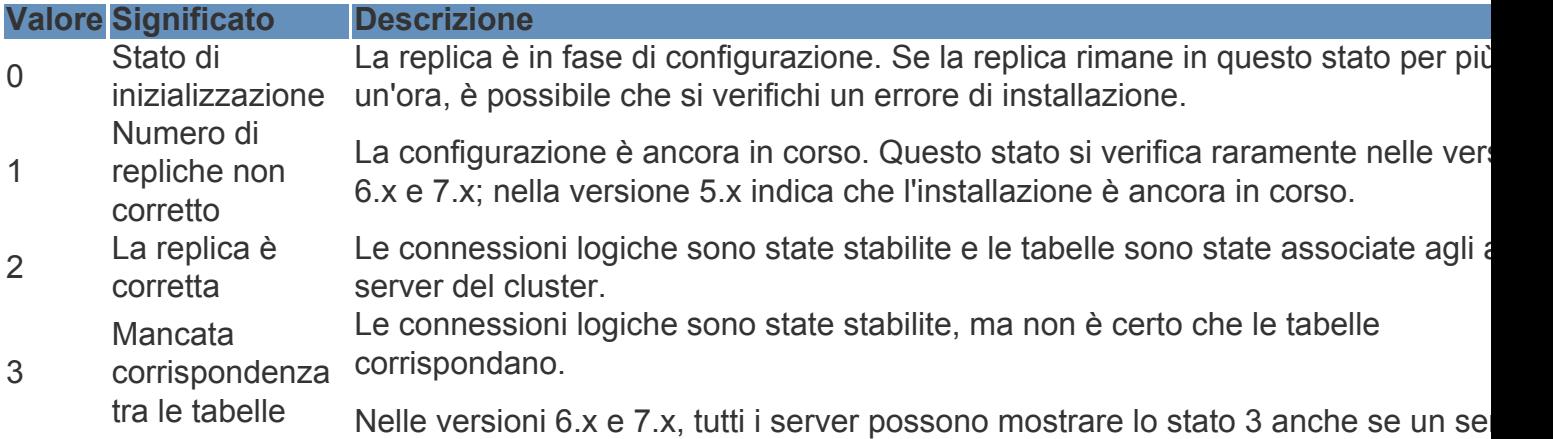

del cluster è inattivo.

Questo problema può verificarsi quando gli altri server non rilevano con certezza l'aggiornamento della funzione User Facing Feature (UFF) è stato trasferito dal subscriber all'altro dispositivo del cluster.

4 **Configurazione** non riuscita / interrotta Il server non dispone più di una connessione logica attiva per ricevere le tabelle database sulla rete. In questo stato non è possibile effettuare alcuna replica.

Per verificare la replica del database, eseguire il comando utils dbreplication runtimestate dalla CLI del nodo publisher, come mostrato nell'immagine.

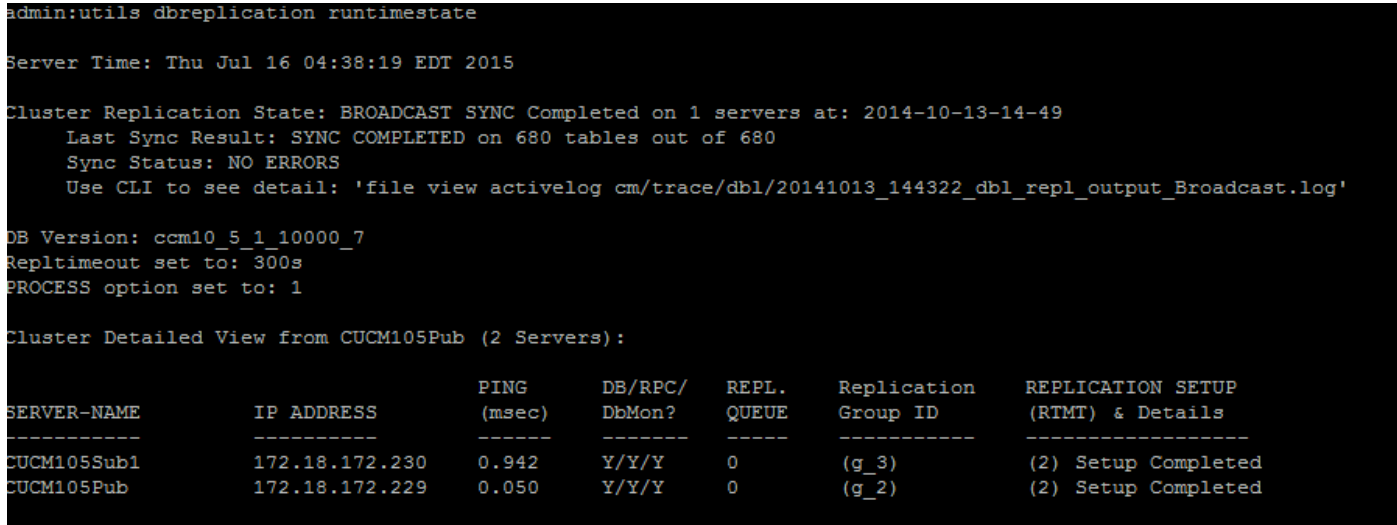

Nell'output, verificare che lo stato di replica del cluster non contenga informazioni obsolete sulla sincronizzazione. Controllare la stessa procedura e utilizzare l'indicatore orario.

Se la sincronizzazione di broadcast non è aggiornata a una data recente, eseguire il comando utils dbreplication status per controllare tutte le tabelle e la replica. Se vengono rilevati errori o mancate corrispondenze, questi vengono visualizzati nell'output del comando e lo stato RTMT cambia di conseguenza, come mostrato nell'immagine.

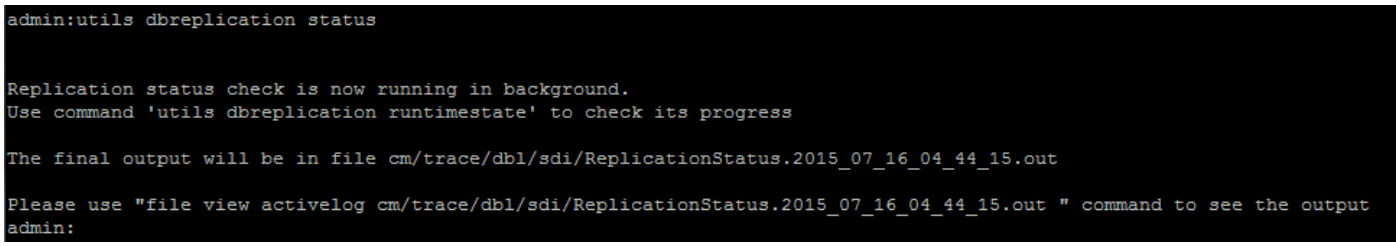

Dopo aver eseguito il comando, vengono controllate tutte le tabelle per verificarne la coerenza e viene visualizzato lo stato aggiornato della replica.

Nota: consentire il controllo di tutte le tabelle, quindi procedere con la risoluzione dei problemi.

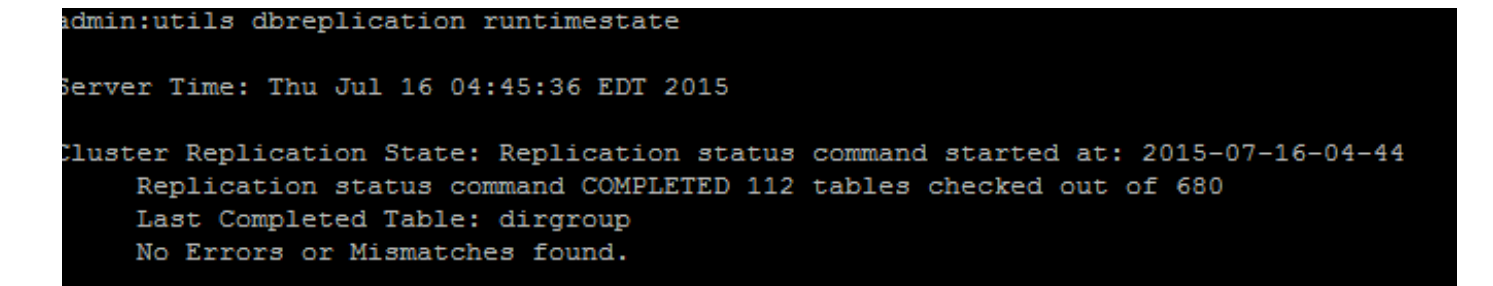

Dopo aver visualizzato lo stato aggiornato della replica, controllare la configurazione della replica (RTMT) e i dettagli visualizzati nel primo output. Lo stato deve essere controllato su ciascun nodo. Se un nodo presenta uno stato diverso da 2, continuare con la risoluzione dei problemi.

## Passaggio 2. Raccogliere lo stato del database CM dalla pagina Cisco Unified Reporting in CUCM

1. Dopo aver completato il passaggio 1, scegliere l'opzione Cisco Unified Reporting dall'elenco a discesa Navigation (Navigazione) nell'editore Cisco Unified Communications Manager (CUCM), come mostrato nell'immagine.

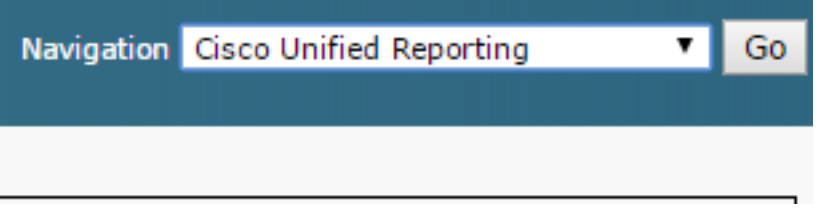

2. Selezionare System Reports (Report di sistema), quindi fare clic su Unified CM Database Status (Stato del database Unified CM) come mostrato in questa immagine.

Unified CM Database **Status** 

3. Generare un nuovo rapporto utilizzando l'opzione Genera nuovo rapporto oppure fare clic sull'icona Genera nuovo rapporto come mostrato in questa immagine.

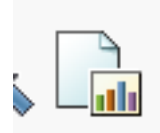

4. Una volta generato e scaricato, salvare il rapporto in modo che possa essere fornito a un tecnico TAC nel caso in cui sia necessario aprire una richiesta di assistenza (SR).

## Passaggio 3. Esaminare il report del database di Gestione certificati unificato di qualsiasi componente contrassegnato come errore

Se i componenti contengono errori, questi vengono contrassegnati con un'icona a forma di X rossa, come mostrato nell'immagine.

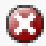

- Verificare che i database locale e del server di pubblicazione siano accessibili.
- $\bullet$  In caso di errore, verificare la connettività di rete tra i nodi. Verificare se il servizio A Cisco DB viene eseguito dalla CLI del nodo e utilizza il comando utils service list.
- $\bullet$  Se il servizio A Cisco DB è inattivo, eseguire il comando **utils service start A Cisco DB** per avviare il servizio. Se l'operazione non riesce, contattare Cisco TAC.

• Accertarsi che l'elenco dei server di replica (cdr list serv) sia popolato su tutti i nodi. Questa immagine mostra un output ideale.

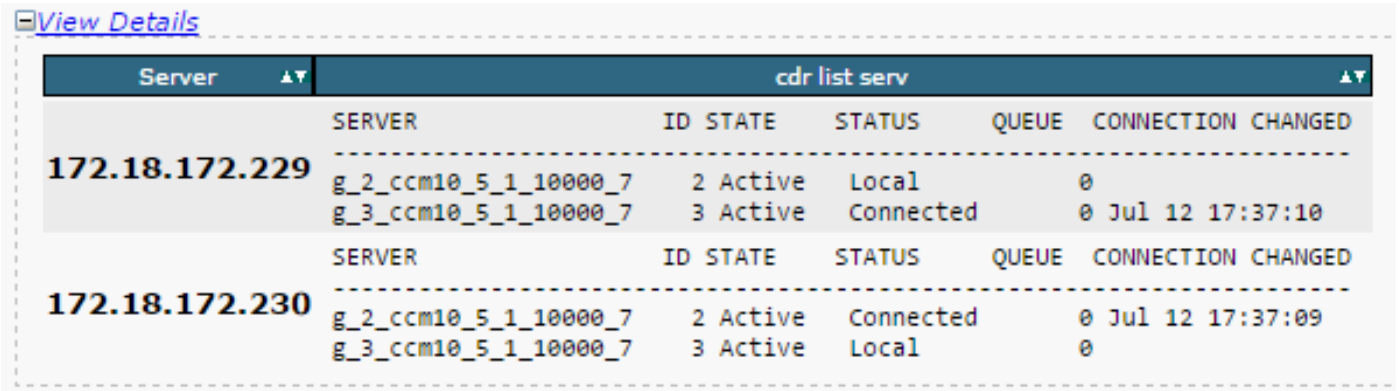

 Se l'elenco di Cisco Database Replicator (CDR) è vuoto su alcuni nodi, fare riferimento al passaggio 8.

• Accertarsi che i file Hosts, Rhosts e Sqlhosts di Unified CM corrispondano su tutti i nodi. Questo è un passaggio importante. Come mostrato in questa immagine, i file Hosts, Rhosts e Sqlhosts di Unified CM sono uguali su tutti i nodi.

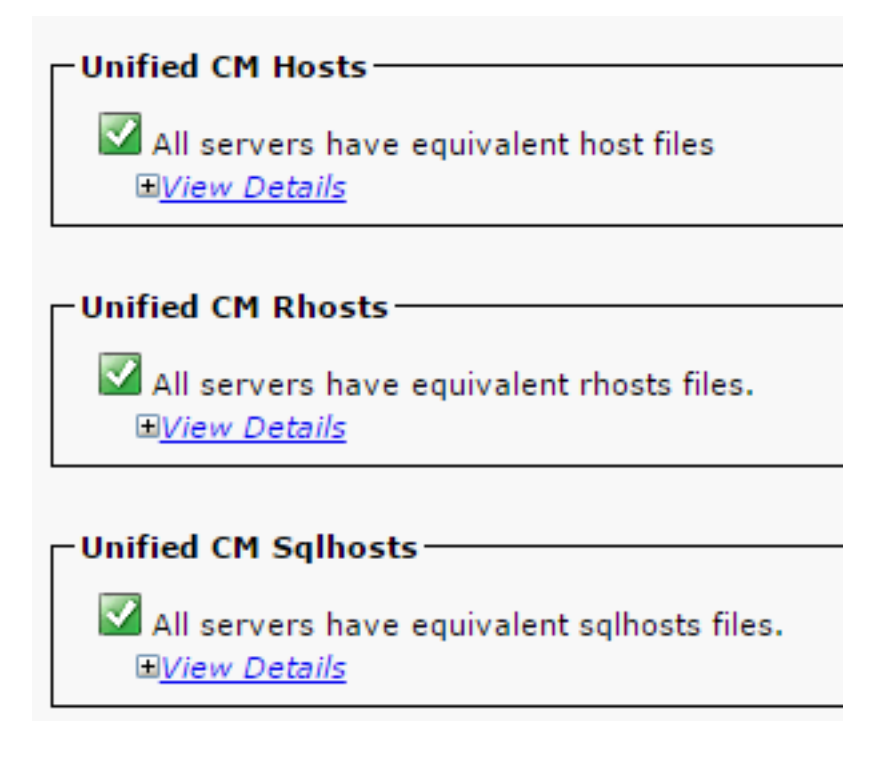

### I file Hosts non corrispondono:

Quando un indirizzo IP viene cambiato o aggiornato al nome host sul server, è possibile che si verifichino degli errori.

Fare riferimento al link seguente per modificare l'indirizzo IP con il nome host del CUCM.

### [Modifiche dell'indirizzo IP e del nome host](/content/en/us/td/docs/voice_ip_comm/cucm/install/10_0_1/ipchange/CUCM_BK_C3782AAB_00_change-ipaddress-hostname-100/CUCM_BK_C3782AAB_00_change-ipaddress-hostname-100_chapter_011.html)

Riavviare questi servizi dalla CLI del server di pubblicazione e verificare che la mancata corrispondenza sia stata cancellata. In caso affermativo, passare al punto 8. In caso negativo, contattare Cisco TAC. Generare un nuovo report ogni volta che si apporta una modifica alla GUI/CLI per verificare che le modifiche siano effettivamente apportate.

Cluster Manager ( utils service restart Cluster Manager) A Cisco DB ( utils service restart A Cisco DB)

#### I file Rhosts non corrispondono:

Se insieme ai file Hosts, anche i file Rhosts non corrispondono, seguire i passaggi indicati in I file Hosts non corrispondono. Se solo i file Rhosts non corrispondono, eseguire questo comando dalla CLI:

A Cisco DB ( utils service restart A Cisco DB )

Cluster Manager ( utils service restart Cluster Manager)

Generare un nuovo report e verificare che i file Rhosts siano uguali su tutti i server. In caso affermativo, passare al punto 8. In caso negativo, contattare Cisco TAC.

## I file Sqlhosts non corrispondono:

Se insieme ai file Hosts, anche i file Sqlhosts non corrispondono, seguire i passaggi indicati in I file Hosts non corrispondono. Se solo i file Sqlhosts non corrispondono, eseguire questo comando dalla CLI:

#### utils service restart A Cisco DB

Generare un nuovo report e verificare se i file Sqlhosts corrispondono su tutti i server. In caso affermativo, passare al punto 8. Se no, contattare Cisco TAC

Verificare che la chiamata DBL RPC (Database Layer Remote Procedural Call) sia ● completata correttamente, come mostrato nell'immagine.

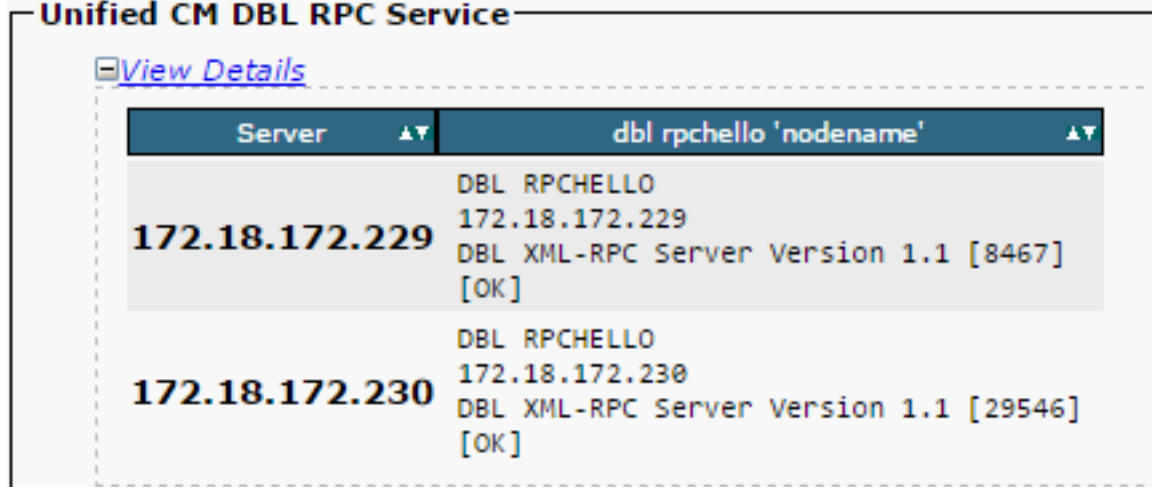

Se il pacchetto RPC Hello non funziona su un determinato nodo:

- Verificare la connettività di rete tra il nodo specifico e il publisher.
- Accertarsi che il numero di porta 1515 sia consentito sulla rete.

Fare riferimento a questo link per informazioni dettagliate sull'utilizzo della porta TCP/UDP:

[Utilizzo delle porte TCP e UDP di Cisco Unified Communications Manager](/content/en/us/td/docs/voice_ip_comm/cucm/port/10_0_1/CUCM_BK_T537717B_00_tcp-port-usage-guide-100/CUCM_BK_T537717B_00_tcp-port-usage-guide-100_chapter_01.html)

Verificare che la connettività di rete sia stabilita correttamente tra i nodi, come mostrato ● nell'immagine:

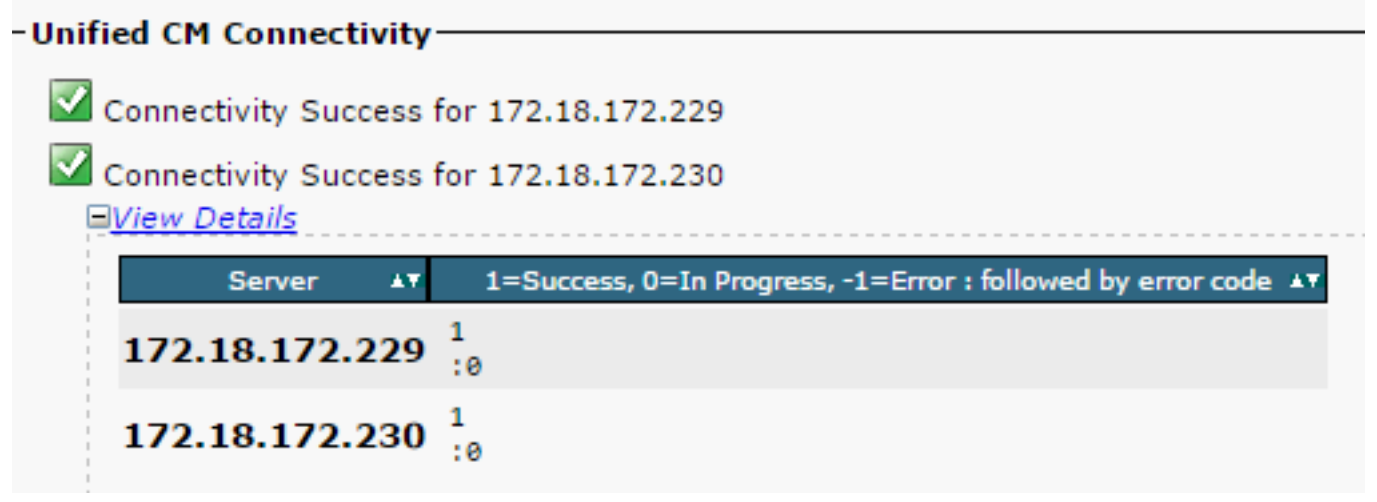

Se la connettività di rete non riesce per i nodi:

- Accertarsi che i nodi siano raggiungibili sulla rete.
- Accertarsi che i numeri di porta TCP/UDP corretti siano autorizzati sulla rete.

Generare un nuovo report e verificare che la connessione sia corretta. In caso non sia possibile stabilire la connessione, andare al passaggio 8.

# Passaggio 4. Controllare i singoli componenti che utilizzano il comando di diagnostica test

Il comando utils diagnose test controlla tutti i componenti e restituisce un valore test superato o test non superato. I componenti essenziali per il corretto funzionamento della replica del database sono:

● Connettività di rete:

Il comando validate network controlla tutti gli aspetti della connettività di rete su tutti i nodi del cluster. Se è presente un problema di connettività, viene visualizzato un errore sul server DNS/RDNS (Domain Name Server/Reverse Domain Name Server). Il comando validate\_network completa l'operazione in 300 secondi. Questi sono i messaggi di errore più comuni che possono essere generati dai test di connettività di rete:

1. Errore, comunicazione tra i cluster interrotta, come mostrato nell'immagine.

: Error, intra-cluster communication is broken, unable to connect to [172.18.172. alidate\_network

### ● Causa

Questo errore si verifica quando uno o più nodi del cluster presentano un problema di connettività di rete. Verificare che tutti i nodi siano raggiungibili tramite ping.

#### • Effetto

La comunicazione tra cluster interrotta causa problemi di replica del database.

2. Ricerca DNS inversa non riuscita.

● Causa

Questo errore si verifica quando è impossibile effettuare la ricerca DNS inversa su un nodo. È tuttavia possibile verificare se il DNS è configurato e funziona correttamente quando si utilizzano i seguenti comandi:

utils network eth0 all - Shows the DNS configuration (if present) utils network host <ip address/Hostname> - Checks for resolution of ip address/Hostname  $\bullet$  Effetto

Se il DNS non funziona correttamente, potrebbero verificarsi problemi di replica del database quando i server vengono definiti e utilizzano i nomi host.

• Raggiungibilità del protocollo NTP (Network Time Protocol):

L'NTP è responsabile di mantenere l'ora del server sincronizzata con l'orologio di riferimento. L'autore sincronizza sempre l'ora con il dispositivo il cui IP è elencato come server NTP, mentre i sottoscrittori sincronizzano l'ora con l'autore.

Èestremamente importante che il protocollo NTP funzioni correttamente per evitare problemi di replica del database.

Èessenziale che lo strato NTP (numero di hop fino all'orologio di riferimento principale) sia inferiore a 5, altrimenti viene ritenuto inaffidabile.

Per verificare lo stato NTP, attenersi a questa procedura:

1. Utilizzare il comando utils diagnose test per verificare l'output, come mostrato nell'immagine.

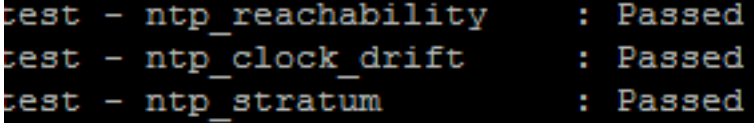

2. Inoltre, è possibile eseguire questo comando:

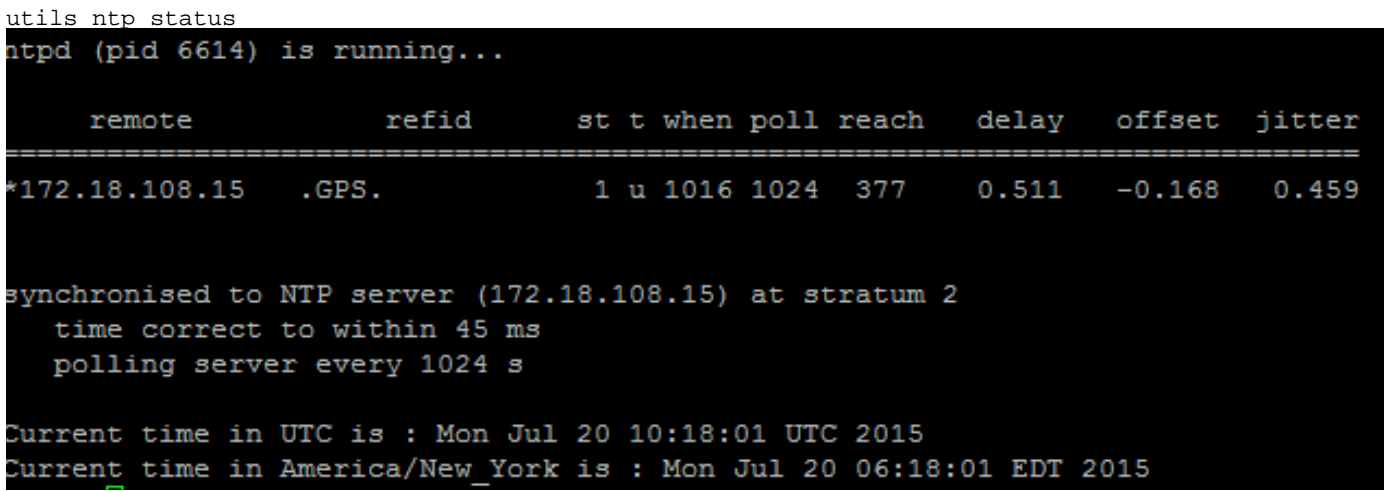

## Passaggio 5. Controllare lo stato della connettività da tutti i nodi e verificare che siano autenticati

1. Dopo aver completato il passaggio 4, se non sono stati segnalati errori, eseguire il comando utils network connectivity su tutti i nodi per verificare che la connettività ai database sia corretta, come mostrato nell'immagine.

```
admin:utils network connectivity
This command can take up to 3 minutes to complete.
Continue (y/n)?y
Running test, please wait ...
Network connectivity test with CUCM105Pub completed successfully.
```
2. Se si riceve il messaggio di errore Impossibile inviare pacchetti TCP/UDP, verificare se la rete ha ricevuto ritrasmissioni o bloccare le porte TCP/UDP. Il comando show network cluster permette di controllare che tutti i nodi siano stati autenticati.

3. Se lo stato del nodo non è autenticato, verificare che la connettività di rete e la password di protezione siano uguali su tutti i nodi, come mostrato in questa immagine.

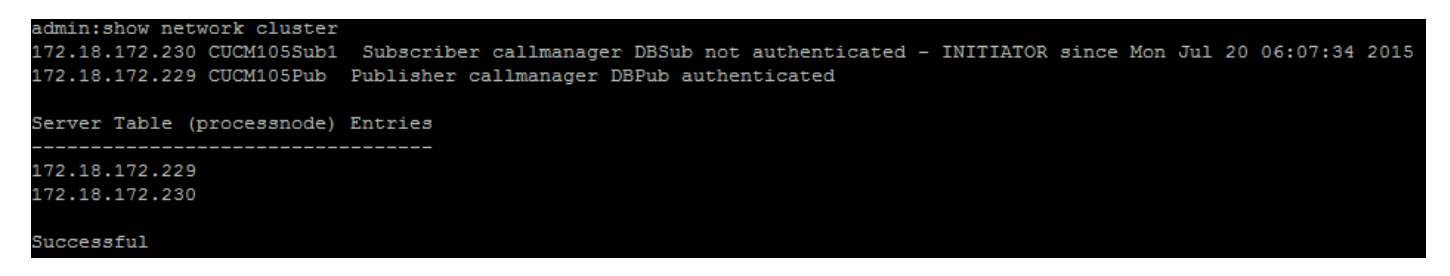

Fare riferimento a questi link per modificare o reimpostare le password di sicurezza:

[Come reimpostare le password su CUCM](https://community.cisco.com:443/t5/collaboration-knowledge-base/how-to-reset-passwords-on-cucm/ta-p/3120733)

[Ripristino della password dell'amministratore di sistema CUCM](https://community.cisco.com:443/t5/collaboration-knowledge-base/cucm-operating-system-administrator-password-recovery/ta-p/3107772)

## Passaggio 6. Il comando utils dbreplication runtimestate visualizza gli stati non sincronizzati o non richiesti

Tenere sempre presente che la replica del database è un'attività che richiede molte risorse di rete, in quanto invia le tabelle aggiornate a tutti i nodi del cluster. Accertarsi che:

- I nodi si trovano nello stesso centro dati/sito: tutti i nodi sono raggiungibili con un tempo di andata e ritorno (RTT, Round Trip Time) inferiore. Se il valore RTT è insolitamente elevato, verificare le prestazioni della rete.
- I nodi sono sparsi sulla WAN (Wide Area Network): verificare che la connettività di rete dei nodi sia inferiore a 80 ms. Se alcuni nodi non sono in grado di partecipare al processo di replica, aumentare il parametro a un valore superiore, come mostrato.

Nota: la modifica di questo parametro consente di migliorare le prestazioni dell'impostazione della replica, ma comporta l'utilizzo di ulteriori risorse di sistema.

Il timeout di replica si basa sul numero di nodi nel cluster. Il timeout di replica (predefinito: 300 ● secondi) indica il tempo di attesa del server di pubblicazione per tutti i sottoscrittori per l'invio dei messaggi definiti. Calcolare il timeout di replica in base al numero di nodi del cluster.

```
Server 1-5 = 1 Minute Per Server Servers 6-10 = 2 Minutes Per Server Servers >10 = 3 Minutes
Per Server.
Example: 12 Servers in Cluster : Server 1-5 * 1 min = 5 min, + 6-10 * 2 min = 10 min, + 11-12 *
3 min = 6 min, 
Repltimeout should be set to 21 Minutes.
Comandi per controllare o impostare il timeout di replica:
```
show tech repltimeout ( To check the current replication timeout value ) utils dbreplication setrepltimeout ( To set the replication timeout ) Dopo aver completato l'elenco di controllo, eseguire i passaggi 7 e 8:

Elenco di controllo:

- La connettività è stabilita su tutti i nodi. Fare riferimento al passaggio 5.
- RPC è raggiungibile. Fare riferimento al passaggio 3.
- Consultare Cisco TAC prima di procedere con i passaggi 7 e 8 nel caso di nodi superiori a 8.
- Eseguire la procedura durante l'orario di lavoro del centro TAC.

## Passaggio 7. Ripristina tutte le tabelle o le tabelle selettive per la replica del database

Se il comando utils dbreplication runtimestate mostra errori o mancate corrispondenze nelle tabelle, eseguire questo comando:

Utils dbreplication repair all

Eseguire il comando utils dbreplication runtimestate per controllare nuovamente lo stato.

Se lo stato non cambia, andare al passaggio 8.

## Passaggio 8. Reimpostare la replica del database da zero

Fare riferimento alla sequenza per reimpostare la replica del database e avviare il processo da zero.

utils dbreplication reset all ( Only on the publisher )

Per monitorare il processo, eseguire il comando RTMT/utils dbreplication runtimestate.

Fare riferimento alla sequenza per reimpostare la replica del database di uno specifico nodo:

utils dbreplication stop <sub name/IP> (Only on the publisher) utils dbreplcation dropadmindb (Only on the affected subscriber) utils dbreplication reset <sub name/IP> (Only on the publisher ) Se si raggiunge Cisco TAC per ulteriore assistenza, verificare che vengano forniti i seguenti output

e i rapporti:

```
utils dbreplication runtimestate
utils diagnose test
utils network connectivity
Report:
```
- Report del database CM Cisco Unified Reporting (vedere il passaggio 2)
- Eseguire il comando **utils create report database** dalla CLI. Scaricate il file .tar e utilizzate un Server SFTP.<br>admin:utils create report database

```
Created /var/log/active/cm/log/informix/CUCM105Pub db report Jul 20 15 06 36 for log collection...
Collecting database logs, please be patient...
Collecting message logs (ccm.log) and assert failure files (af files)...
Collecting ris and ats files...
ollecting DB Replication logs...
ollecting DB install logs...
ollecting dblrpc and dbmon logs...
ollecting CDR information...
COMPLETED! Database report created successfully...
o retrieve the CUCM105Pub_db_report_Jul_20_15_06_36.tar, use CLI command:
 file get activelog cm/log/informix/CUCM105Pub db report Jul 20 15 06 36.tar
O delete the CUCM105Pub db report Jul 20 15 06 36.tar, use CLI command:
 file delete activelog cm/log/informix/CUCM105Pub_db_report_Jul_20_15_06_36.tar
```
Per ulteriori informazioni, fare riferimento ai collegamenti:

[Informazioni sull'output di utils duplication runtime estate per CUCM](https://community.cisco.com/t5/collaboration-knowledge-base/understanding-the-output-of-utils-dbreplication-runtimestate-for/ta-p/3161327)

[Risoluzione dei problemi relativi alla replica del database CUCM nelle appliance Linux](https://community.cisco.com:443/t5/collaboration-knowledge-base/troubleshooting-cucm-database-replication-in-linux-appliance/ta-p/3111185)

## Informazioni su questa traduzione

Cisco ha tradotto questo documento utilizzando una combinazione di tecnologie automatiche e umane per offrire ai nostri utenti in tutto il mondo contenuti di supporto nella propria lingua. Si noti che anche la migliore traduzione automatica non sarà mai accurata come quella fornita da un traduttore professionista. Cisco Systems, Inc. non si assume alcuna responsabilità per l'accuratezza di queste traduzioni e consiglia di consultare sempre il documento originale in inglese (disponibile al link fornito).